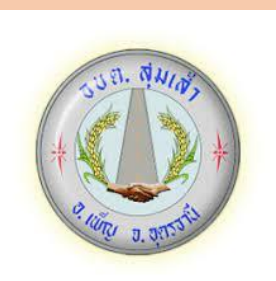

คู่มือการใช้บริการ E-Service สำหรับประชาชน องค์การบริหารส่วนตำบลสุมเส้า

อำเภอเพ็ญ จังหวัดอุดรธานี

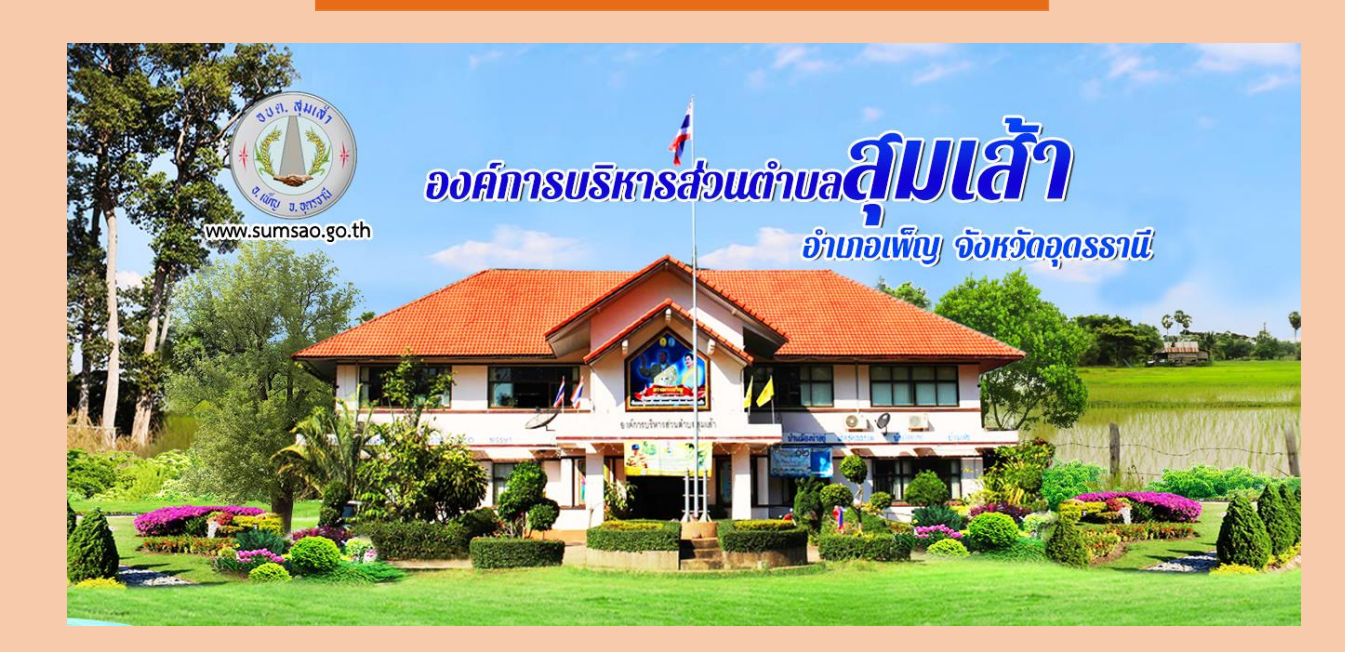

## ขั้นตอนการเข้าระบบ E-Service สำหรับประชาชน

ระบบการบริการคอนไลน์ เป็นการให้บริการคอนไลน์ ที่หน่วยได้จัดทำขึ้น เพื่อคำนวยความสะดวกและเพิ่มประสิทธิภาพการบริการของหน่วย ให้แก่ประชาชนในเขตพื้นที่รับผิดชอบ โดย ่ องค์การบริหารส่วนตำบลสุมเส้า ได้จัดบริการออนไลน์ (E-Service) ไว้ 1 บริการ ได้แก่ E-Service คำขอรับบริการจัดเก็บกิ่งไม้ใบไม้ มีขั้นตอน ดังนี้

1.เข้าเว็บไซต์ขององค์การบริหารส่วนตำบลสุมเส้า <https://www.sumsao.go.th/index.php>

2.เลื่อนลงไปข้างล่างเว็บไซต์ ด้านขาวมือจะพบแถบสีฟ้า มีคำว่า E-Service คำขอรับบริการจัดเก็บกิ่งไม้ใบไม้ แล้วเลือกคลิกที่แถบสีฟ้า คำว่า E-Service คำขอรับบริการจัดเก็บกิ่งไม้ใบไม้

## ตามภาพ

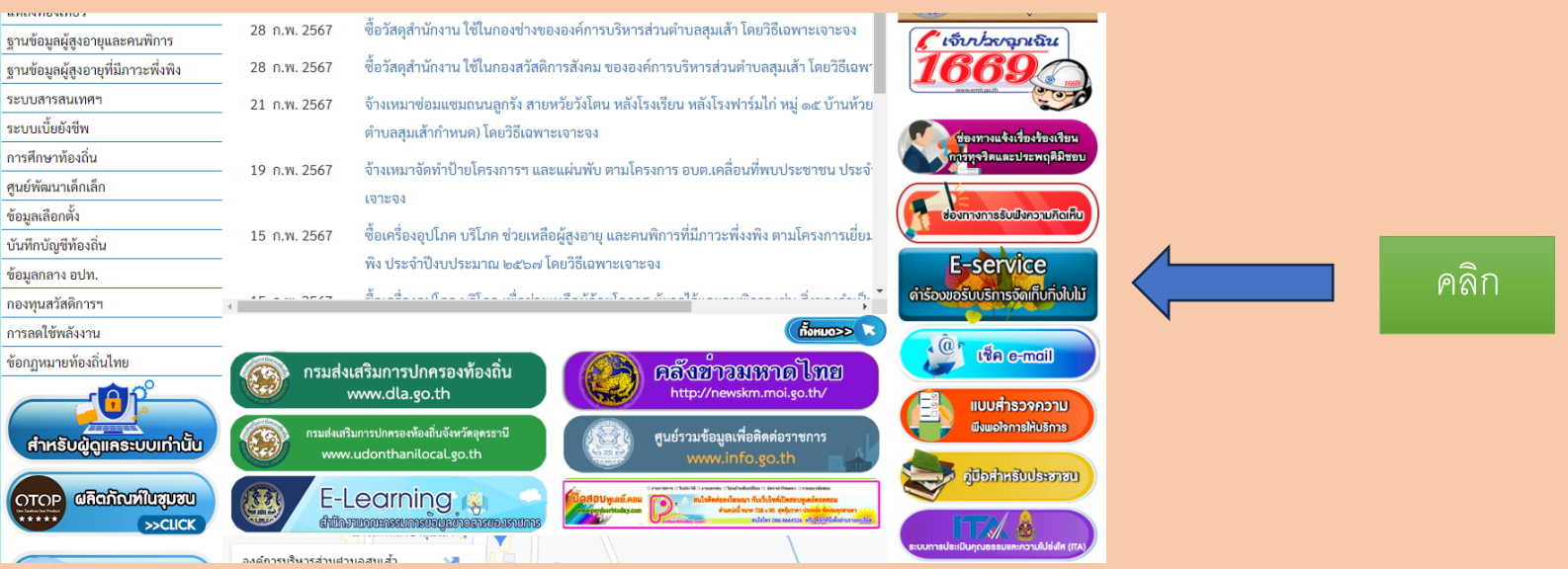

<u>คำอธิบาย</u> แบบฟอร์ม คำขอรับบริการจัดเก็บกิ่งไม้ใบไม้ จัดทำขึ้นเพื่อบริการบริชาการขอรับบริการจัดเก็บกิ่งไม้ใบไม้หน้าบ้านเรือนตนหรือพื้นที่ที่มีกิ่งไม้ขึ้นปกคลุมหนาทึบและ เจ้าของบ้านมีความประสงค์ขอให้องค์การบริหารส่วนตำบลสุมเส้าเข้าไปดำเนินการดังกล่าว องค์การบริหารส่วนตำบลสุมเส้าได้จัดเจ้าหน้าที่พร้อมอุปกรณ์ให้บริการมีวิธีเข้าสู่ระบบ ดังนี้

1.คลิกเมน E-Service คำขอรับบริการจัดเก็บกิ่งไม้ใบไม้ จะสามารถกรอกแบบฟอร์มเพื่อยืนยันคำร้องได้ด้วยตัวเองแล้วคลิกป่ม "ส่ง" 2.ในทุก ๆ วันจะมีเจ้าหน้าที่ เปิดระบบเพื่อตรวจสอบคำร้องพร้อมกับดำเนินการพิมพ์แบบขอรับบริการออนไลน์ เสนอผู้บริหาร พิจารณา อนุมัติ/ไม่อนุมัติ ่ 3.เมื่อผู้บริหารได้พิจารณาให้ท่านทราบผ่านช่องทางการติดต่อ ตามที่ท่านระบุโดยเร็ว พร้อมดำเนินการในส่วนที่เกี่ยวข้องต่อไป

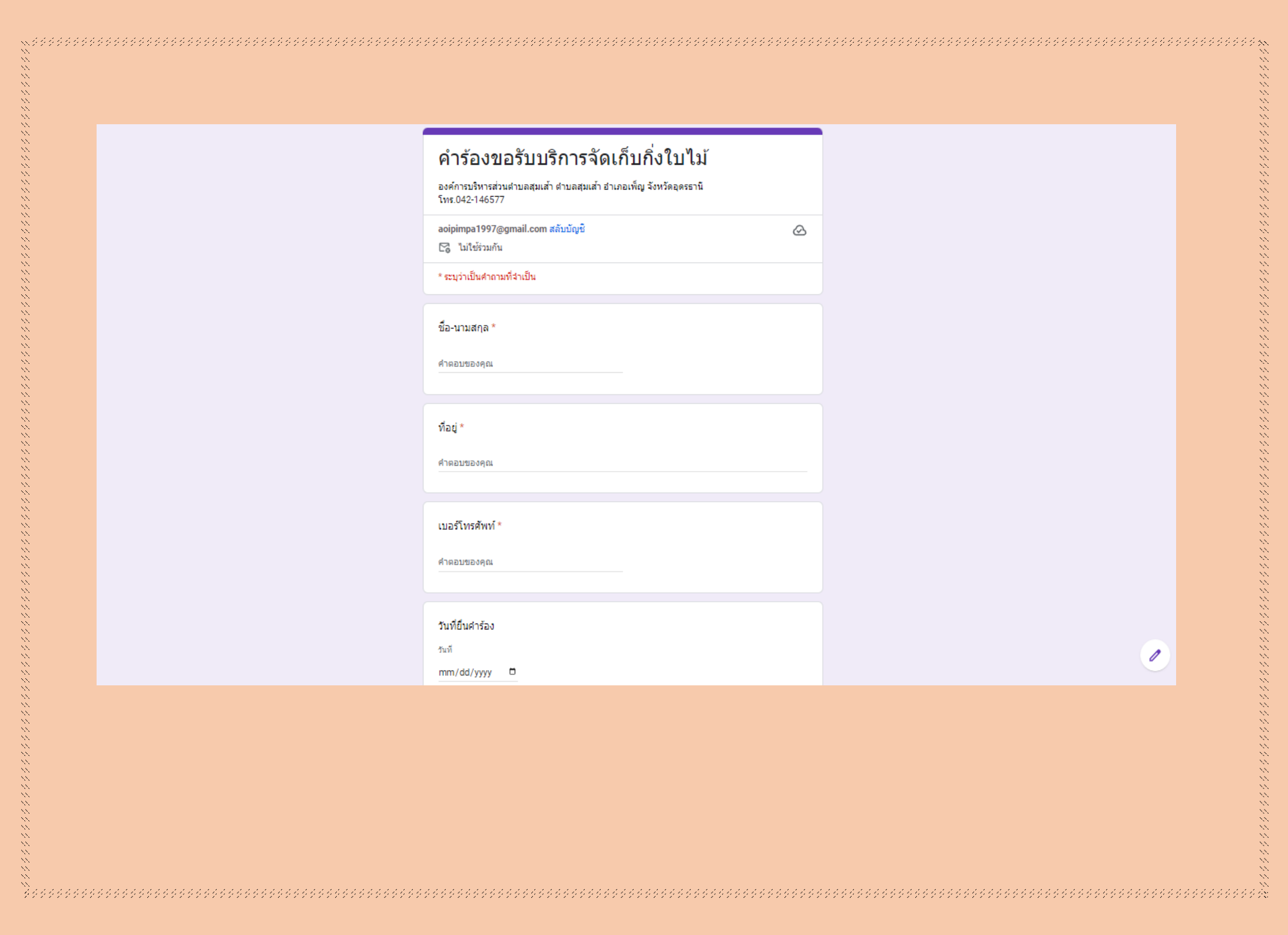

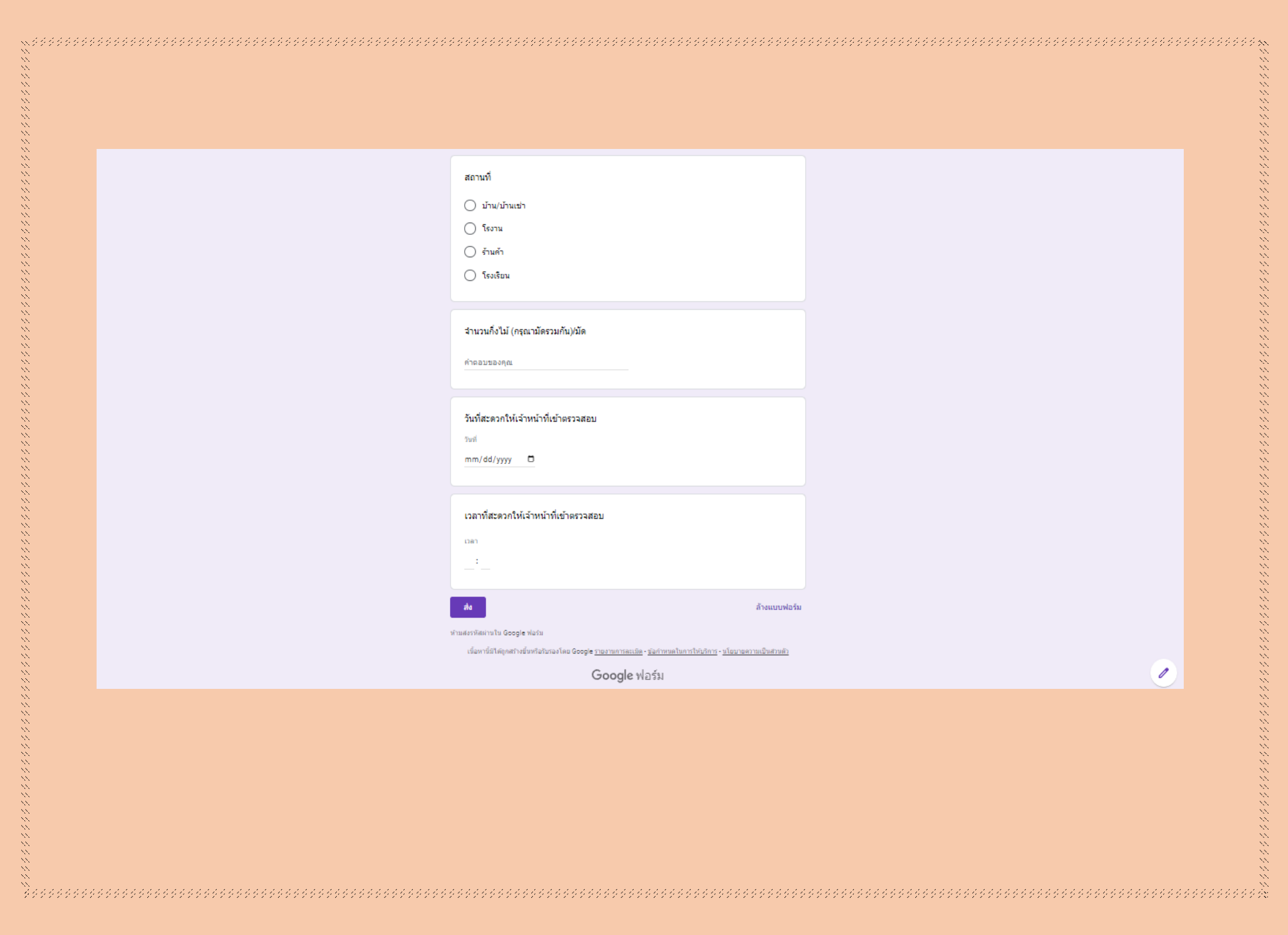